#### **Additional Reconsideration Information for IRFs** June 16, 2014

#### **How do users view submitted data for Inpatient Rehabilitation Facilities?**

The two (2) IRF measures that this document will assist with are "The Percent of Residents or Patients with Pressure Ulcers That Are New or Worsened (shortstay)" and **"**Catheter-Associated Urinary Tract Infection (CAUTI)." The reporting period was for January1, 2013 through December 31, 2013, and both measures were required to be submitted by May 15, 2014.

**NQF #0678 measurement**: "The Percent of Residents or Patients with Pressure Ulcers That Are New or Worsened (short-stay)"

**To retrieve a copy of the data submitted for the Pressure Ulcer measure**

# **1) Begin by opening the QIES (CASPER Reporting) log-in page:**

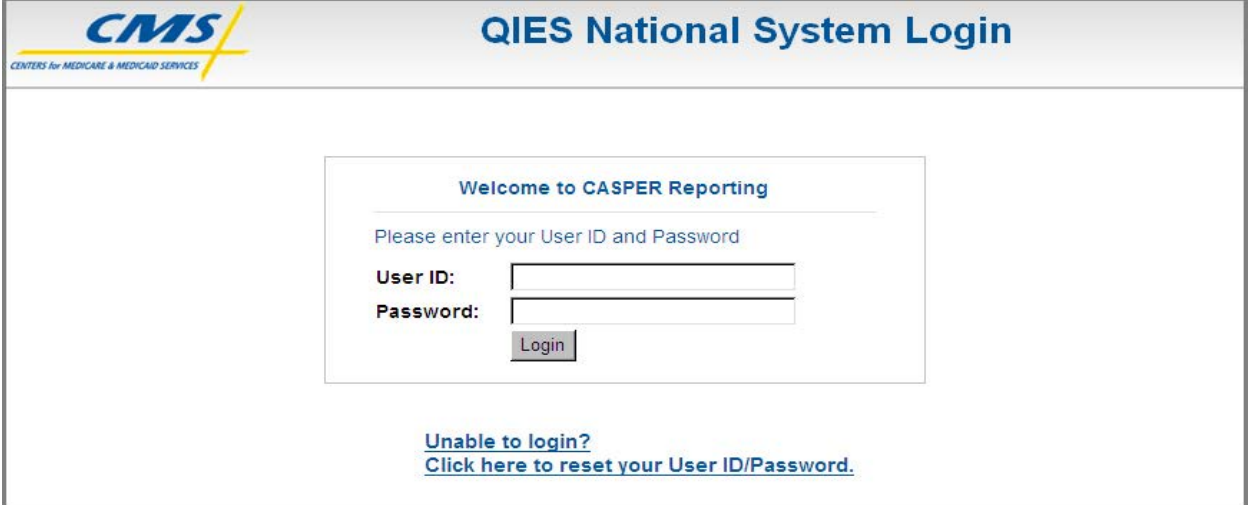

## **2) On the CASPER Home Page, click on the "Reports" button.**

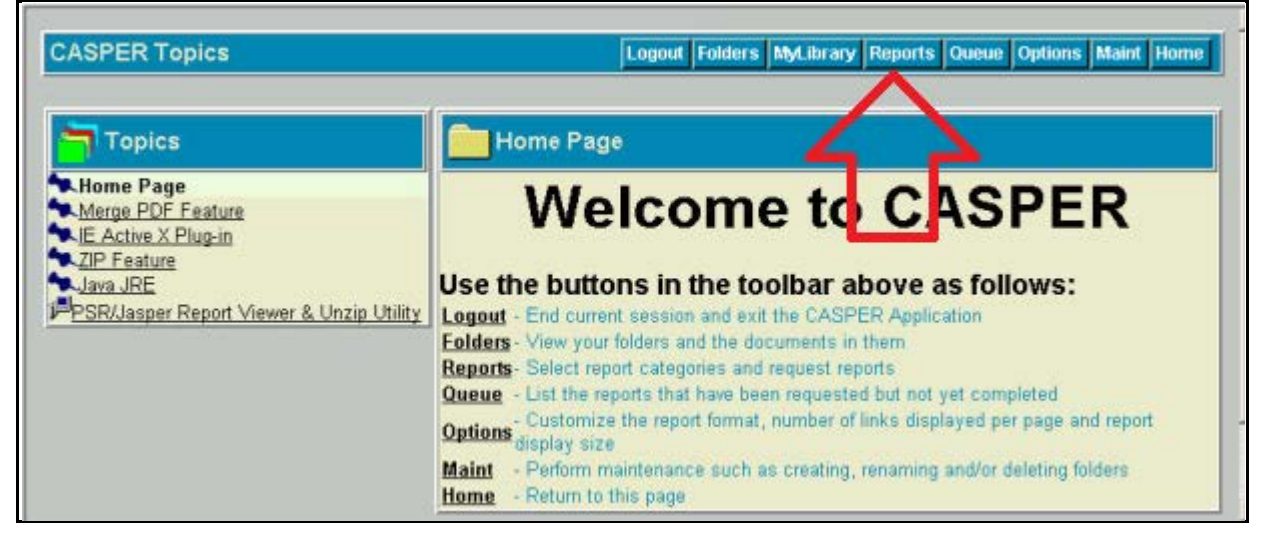

### **3) On the CASPER Reports page:**

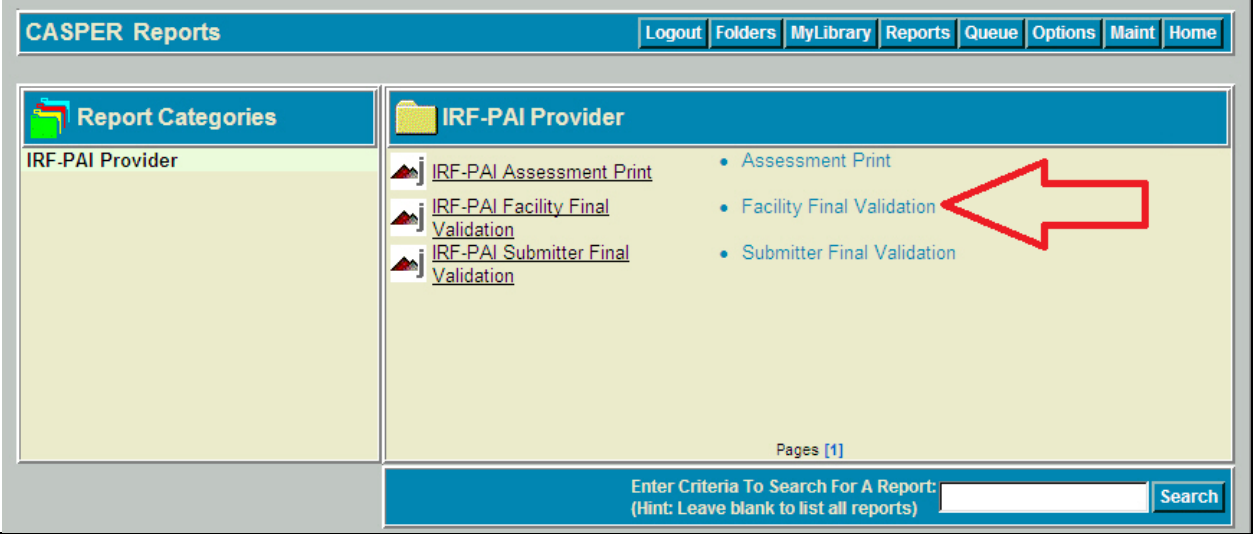

a) On the CASPER Reports page (above), run the "Facility Final Validation" report for the time period between 1/1/13-12/31/13. This will produce a list of successfully submitted assessments.

For further information regarding accessing facility submission reports or for answers to other NQF #0678 measurement reporting questions, please email **[help@qtso.com](mailto:help@qtso.com)** .

**NQF #0138 measurement:** "Catheter-Associated Urinary Tract Infection (CAUTI)" data, submitted to the Centers for Disease Control and Prevention (CDC) National Healthcare Safety Network (NHSN).

### **To retrieve a copy of the data submitted for the CAUTI measure:**

Providers may log into NHSN under their provider number and click the following links from the menu: Analysis > Output Options > Advanced > CMS Reports > CDC Defined Output to display a list of reports. From this list, providers may run the reports that are applicable to their facility type and the Healthcare-Associated Infection (HAI) data they wish to review. It is important to note that prior to generating a report, users should always first generate new datasets under the first link "Analysis" to ensure that all data recently entered is incorporated into the analyses.

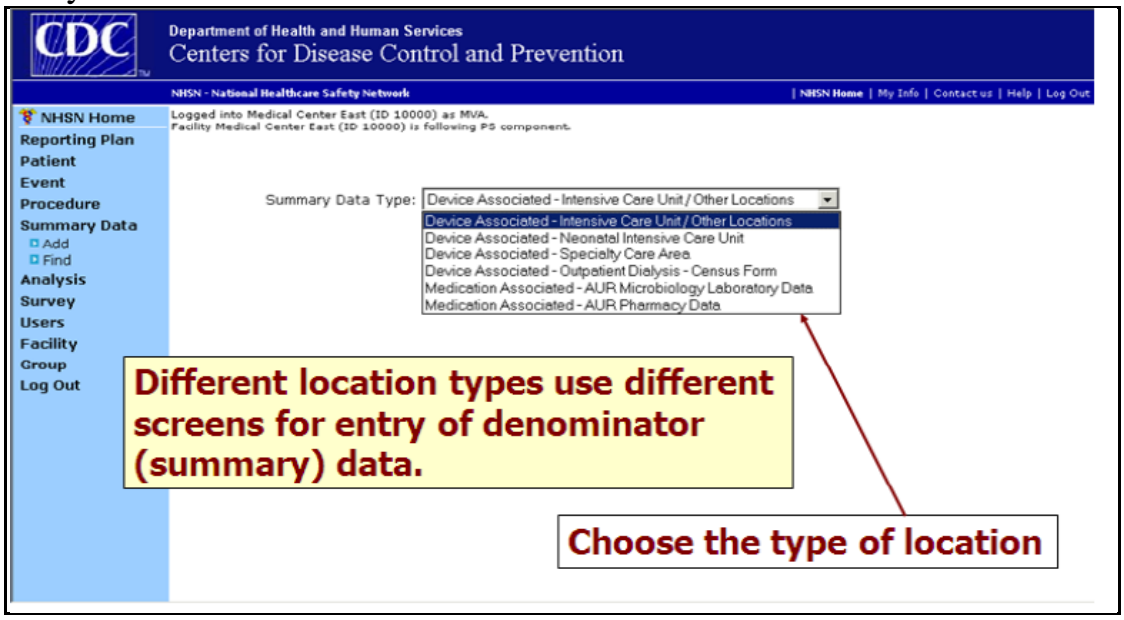

For log-in assistance and/or questions on how to check for summary data in the analysis tool, contact the NHSN Help Desk at the following: **[NHSN@cdc.gov.](mailto:NHSN@cdc.gov)**